### Solvers for solid mechanics - Recent progress

#### Mika Malinen, D.Sc. (Tech.)

Aalto University Department of Mathematics and Systems Analysis and CSC – IT Center for Science (on leave)

#### April 15, 2021

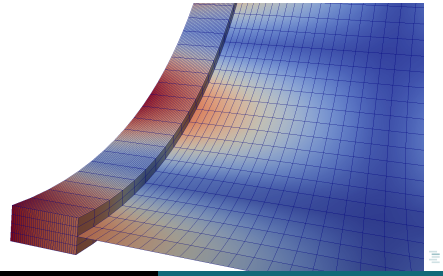

<span id="page-0-0"></span>つへへ

The most notable "recent" developments (introduced in Elmer release 8.4., Dec 2018, or later)

- User-defined materials (UMAT) interface for nonlinear elasticity solver, together with documentation
- **A** nonlinear version of shell solver
- Support for solving strongly coupled FSI problems in frequency domain

Ongoing work

A tight coupling of 3D elasticity and 2D shell equations

 $red = the special subjects of this presentation$ 

イ印 トイヨ トイヨ トー

E.

### I Overview of solvers for solid mechanics

Volumetric discretizations of 2-D/3-D solids

- Linear elasticity (the module StressSolve)
	- Basic material laws, with possible anisotropy
	- Modal and stability analysis
	- Harmonic analysis (complex-valued fields)
	- Mesh adaptivity
- Nonlinear elasticity (ElasticSolve)
	- Finite deformations
	- Neo-Hookean and St Venant-Kirchhoff materials in-built
	- Note: A St Venant-Kirchhoff material intended for large displacements and small extensional strains
	- A special formulation for an incompressible material
	- Anisotropy for a St Venant-Kirchhoff material
	- User-defined materials (UMAT) interface to handle more general classes of solids (beyond elasticity)

(何) (ヨ) (ヨ)

Models obtained via dimensional reduction

- 1-D beams (BeamSolver3D)
	- Shear-deformable (Timoshenko's theory) and allows torsional stiffness
	- A beam can be embedded freely in the 3-dimensional space
	- A linearly elastic material
	- A recent addition (May, 2019)
- 2-D Reissner-Mindlin model for linearly elastic plates (SMITC)
- 2-D shell equations (ShellSolver)

 $\Box \Box \Box \Box \Box \Box \Box \Box \Box \Box \Box \Box \Box \Box$ 

- 2-D shell equations (ShellSolver)
	- finite deformations (a linear model as a special case)
	- a St Venant-Kirchhoff material only
	- an extensible director assumed
	- in some aspects a research version (non-standard developments)
	- to replace the (undocumented) facet shell solver (FacetShellSolver)

A + + = + + = + +

#### Nonlinear shell analysis: A cantilever benchmark

A cantilever is subject to a shear force at an end

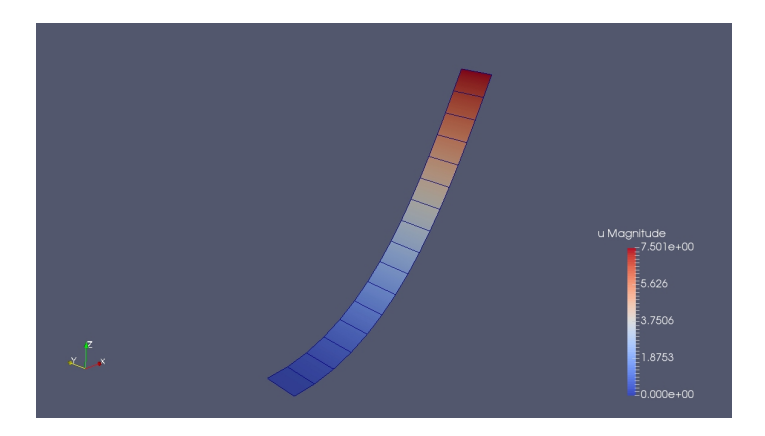

 $2990$ 

E.

イタト イヨト イヨト

 $\leftarrow$   $\Box$   $\rightarrow$ 

#### Nonlinear shell analysis: A cantilever benchmark

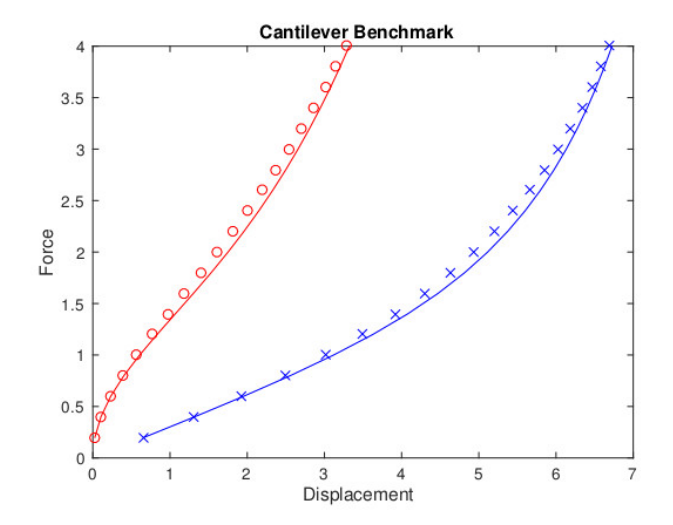

 $299$ 

Ε

### Nonlinear shell analysis: A pinched cylinder benchmark

A straight cylindrical shell is subject to a pinching force and has rigid end diaphragms allowing axial slip

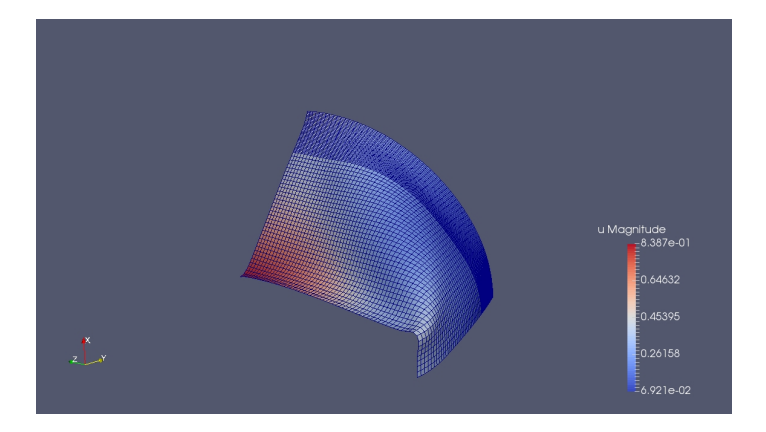

 $2990$ 

Ε

→ (何) → → ヨ) → → ヨ) →

 $\leftarrow$   $\Box$   $\rightarrow$ 

### Nonlinear shell analysis: A pinched cylinder benchmark

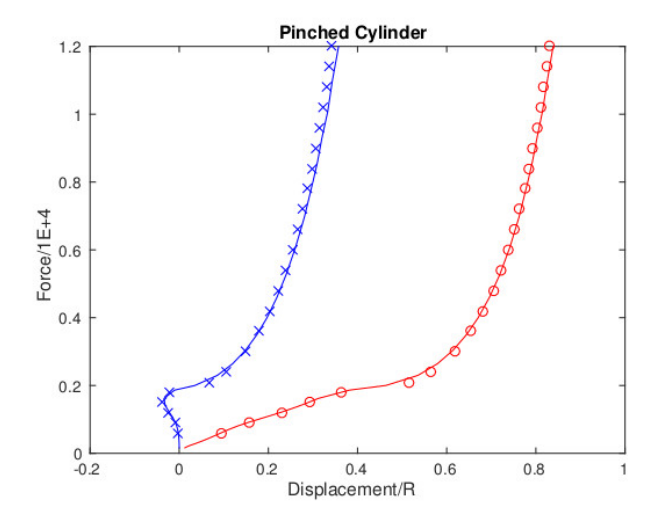

 $299$ 

### Nonlinear shell analysis: An open hemisphere benchmark

An open hemispherical shell is subject to inward and outward pinching forces

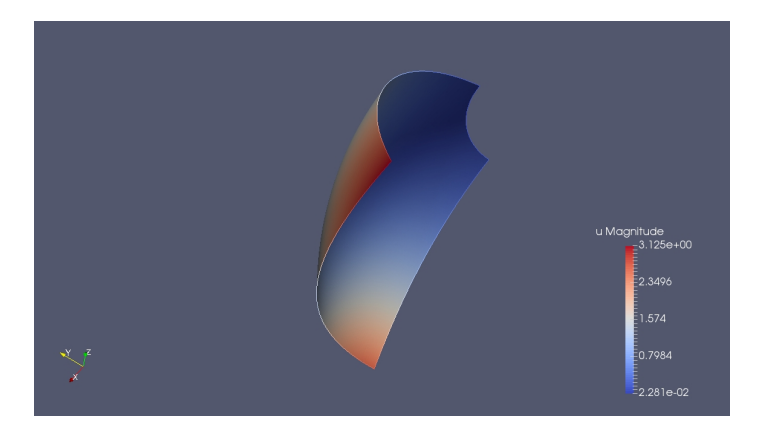

 $2990$ 

目

メタト メミト メミト

 $\leftarrow$   $\Box$ 

### Nonlinear shell analysis: An open hemisphere benchmark

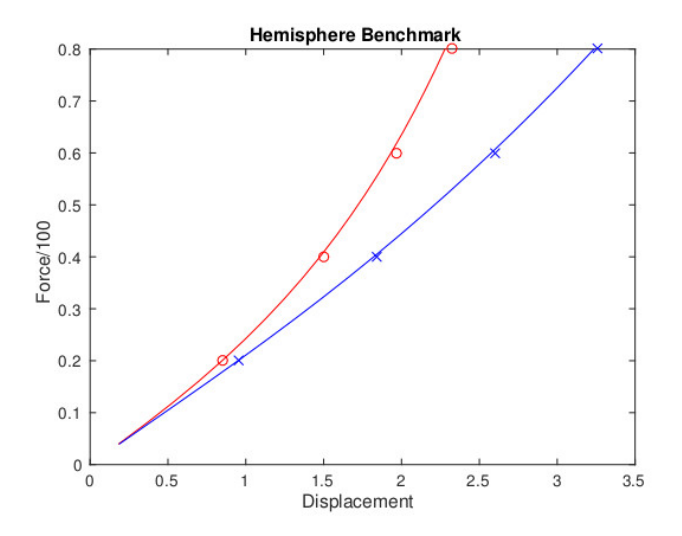

 $299$ 

#### Additional utilities

- Pointwise springs and masses (SpringAssembly)
	- an additional assembly procedure to add springs and masses
	- allows the assembly although the mesh files do not specify point elements
	- a recent addition (Apr, 2020)

To sum up:

- Basic models available, limitations on available material models and postprocessing
- Higher-order discretizations may not be an option
- Pure solid mechanics has not really been on focus

 $\langle \oplus \rangle$   $\rightarrow$   $\exists$   $\rightarrow$   $\exists$   $\rightarrow$ 

A typical question

"I need to apply a special nonlinear material model. Does Elmer support such a simulation?"

A typical answer

"In principle yes, but you need to program the material law ..."

A local enhancement suffices:

- Only a special subroutine has to be written
- **The code of the solver need not be touched**

 $\rightarrow \pm +$ 

 $\rightarrow$   $\equiv$   $\rightarrow$ 

Some historical comments:

- Our UMAT development was initiated in a project
- The project goal was to enable interfacing with material models written for ABAQUS
- The interface was published later under open source
- A thesis (M.Sc.) also utilized the UMAT interface: http://URN.fi/URN:NBN:fi:tty-201810032372

In practice

- UMAT is a Fortran subroutine with a fixed calling convention
- ABAQUS gives its own documentation

Different software work differently:

- Some adaptation on the Elmer side was needed
- For example, Elmer expresses the equilibrium equations in terms of the first Piola-Kirchhoff stress, while UMAT describes the material response in terms of the Cauchy stress
- Use modern Fortran when working with Elmer

←何 ▶ イヨ ▶ イヨ ▶ ...

E.

Limitations:

- Not all arguments of the UMAT subroutine are supported
- The implementation shouldn't rely on utility subroutines that are available only within Abaqus
- At the moment just stationary cases, but no technical hindrance to enable transient cases
- An adaptive load incrementation is not supported within Elmer
- That is, some simulation controls doesn't have a meaning within Elmer

イ何 トラミチ マミメー

E.

How to start

- UMAT subroutine can be compiled independently of the solver of Elmer
- **elmerf90** command coming with the installed Elmer can be used for compilation
- A ready template for writing UMAT is a part of the Elmer source code:

../fem/src/modules/UMATLib.F90

- It also contains some examples of basic material models
- See also example cases given as tests

.../fem/tests/UMAT \*

イ何 ト イヨ ト イヨ トー

E.

The file containing UMAT implementation can be named freely, so one may compile for example

elmerf90 MyUMATLib.F90 -o MyUMATLib

- Several material models can also be contained in a single file
- Use the keyword UMAT Subroutine in a material section to specify the file and to pick the subroutine desired

```
Material X
UMAT Subroutine = "MyUMATLib" "my_umat"
 ...
```
You may also want to specify a path, for example

```
UMAT Subroutine = "./MyUMATLib" "my_umat"
```
K個→ K ミト K ミト ニヨー つんぺ

Special keywords:

- Number of Material Constants
- Material Constants: Ordering and consistent use are at the responsibility of the user
- Number of State Variables
- o Output State Variables: set True in order to obtain stresses (UmatStress), energy variables (UmatEnergy), and additional state variables (UmatState) as fields associated with integration points
- o Initialize State Variables: an optional extra call to obtain the state variables in the initial state

Name

←何 ▶ イヨ ▶ イヨ ▶ │

E.

Some remarks:

- Calculate Stresses and Calculate Strains create stresses and strains as nodal fields
- Calculate Strains produces the standard material strain
- However, UMAT can define the Cauchy stress to be a function of any strain measure which may be computed in terms of the deformation gradient (switches now to an inexact Newton method)
- With UMAT the in-built convergence criterion is always "residual"
- An incompressible material is not yet supported (via a mixed formulation with an additional pressure variable)

( 何 ) ( ヨ ) ( ヨ )

## II User-defined material models

The best place to find details is the template UMATLib.F90 and its comment lines

• Specifies a constitutive law

$$
\pmb\sigma_m(\mathbf{p},t)=\bar{\pmb\sigma}(\hat{\pmb E}(\pmb F)(\mathbf{p},t),\mathbf{q}(\mathbf{p},t)).
$$

- $\bullet$  Here  $\dot{E}(F)$  is the strain field, F is the deformation gradient, and is  $\mathbf{q} = (q_1, \ldots, q_N)$  a *N*-tuple of state variables
- The stress response function is a composition

$$
\textbf{\textit{F}} \mapsto \boldsymbol{\bar{\sigma}}(\cdot, \mathbf{q}) \circ \boldsymbol{\hat{E}}(\textbf{\textit{F}}),
$$

so we can differentiate as

$$
\pmb{U}\mapsto D\bar{\pmb{\sigma}}(\hat{\pmb{E}}(\pmb{F}),\textbf{q})[D\hat{\pmb{E}}(\pmb{F})[\pmb{U}]]
$$

- $\bullet$  The user must specify the derivative  $D\bar{\sigma}(\hat{E}(F), \mathbf{q})$
- If not possible in a closed form, an approximation may suffice

K個→ K ミ > K ミ > → ミ → の Q Q →

#### For some additional details see also Elmer Models Manual

 $\Xi$   $\rightarrow$ 

母→ ∢∃→

 $\Box$ 

 $\equiv$   $\Omega$ 

In principle two ways to couple different models:

- a loose numerical coupling (the default strategy in Elmer)
- a tight numerical coupling: all unknowns updated/solved simultaneously

An implementation of a tight numerical coupling may not be an easy task:

- However, it may be the only practical way to handle a very strong physical coupling
- Gradual developments to enable tight coupling procedures

An example here: the coupling of a 2-D shell and a 3-D solid

メ御 トメ ヨ トメ ヨ トー

 $\equiv$   $\cap$  Q  $\cap$ 

# A graphical abstract: the coupling of solids and shells

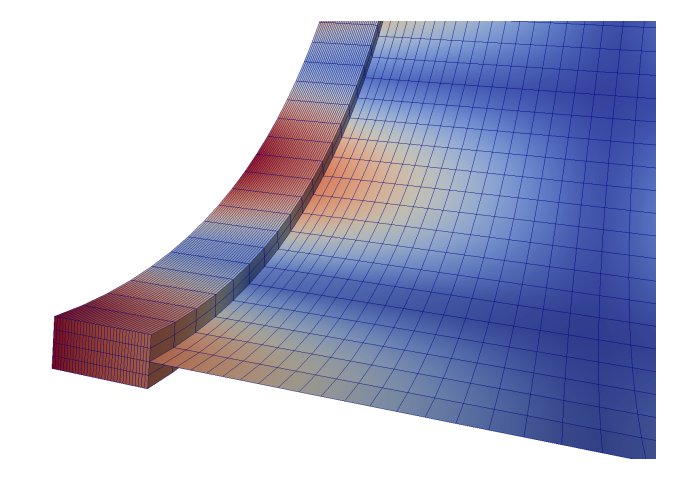

 $299$ 

 $\equiv$ 

Essential ingredients for enabling a tight coupling:

An ability to construct a monolithic matrix from constituent blocks, for example to create:

$$
\left[\begin{array}{cc}K&D\\H&A\end{array}\right]\left[\begin{array}{c}U\\V\end{array}\right]=\left[\begin{array}{c}F\\G\end{array}\right]
$$

where  $K$  and  $A$  are the stiffness matrices of 3D solid and shell parts

- Special keyword constructs/procedures so that existing solvers can be utilized to assemble the diagonal blocks
- $\bullet$  Special assembly subroutines for creating coupling blocks (here D and  $H$ )

メ御 トメ ヨ トメ ヨ トー

E.

Remarks:

- After a monolithic system has been created, its solution can be sought by applying a Krylov method
- The block matrix construct within Elmer is generic  $\Rightarrow$  should work similarly in different cases
- $\bullet$  On the other hand, D and H don't exist as matrices when using a loose coupling  $\Rightarrow$  specific code needed
- Block preconditioning to combine the strengths of loose and tight numerical coupling

For details on writing a sif file for a tightly coupled model see Chapter 14 of ElmerSolver Manual, "Block-matrix construct to build tightly coupled solvers"

- Two solver sections needed as usual
- The first solver section to assemble the (1,1)-block and to control the solution of the fully coupled system
- The second solver section is subsidiary, integrating the (2,2)-block
- The keyword Structure-Structure Coupling activates the integration of interaction blocks

イ何 トラミチ マミメー

Special keywords:

- Linear System Block Mode: a main switch to create the linear system by using block construct
- **Block Solvers(2): pointers to solvers which define constituent** blocks
- Pre Solvers(1): activates the execution of a subsidiary solver in the assembly
- Block Monolithic: to create the coupled system as a single object
- o Shell Solver Index: to inform that the coupling with the shell solver is wanted

**←何 ▶ → ヨ ▶ → ヨ ▶** 

E.

- Static and eigenanalysis problems have been considered in verification
- The results have been compared with the results of alternate models of the same problem (for example a pure shell model or solid model)
- **Seems to work**
- Resources: See test cases ../fem/tests/Shell with Solid \* in the code repository

**Alban Alba** 

٠

A cylindrical shell problem with bending-dominated asymptotic behaviour, see .../tests/Shell with Solid Eigenanalysis/Readme.txt

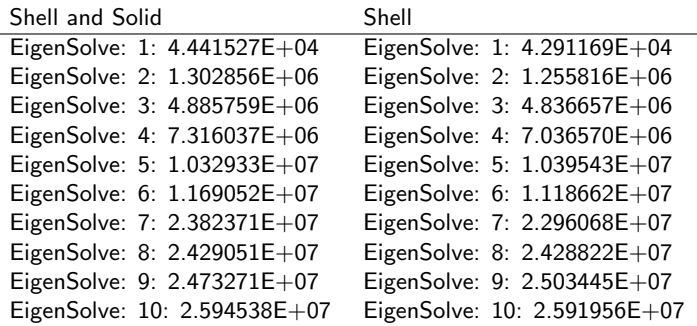

 $\left\{ \begin{array}{ccc} -1 & 0 & 0 \\ 0 & 0 & 0 \end{array} \right\}$ 

 $2990$ 

E.

# III Coupling procedures: Verification

The sixth mode as given by the coupled model and the pure shell model (the 2-norm of the displacement vector)

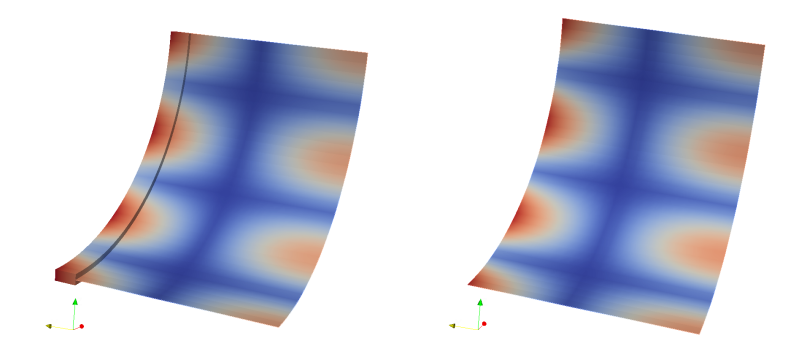

 $QQ$ 

## III Coupling procedures: Future work

- Some geometric constraints on the mesh
- **•** Enabling parallelism
- Non-smooth shell mid-surfaces can in general be troublesome and then switching to a drilling rotation formulation seems to have a relative merit
- The construction of coupling blocks is not yet fully general for the drilling rotation formulation

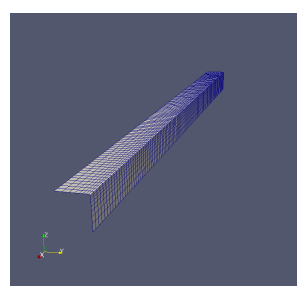

- In future divergence-conforming (and curl-conforming) basis functions could be utilized to create non-standard formulations
- Thanks for your attention!
- Questions or comments?

イ印 トイヨ トイヨ トー

<span id="page-32-0"></span> $\equiv$   $\Omega$